## 【課題 3】チューリップの音楽の演奏に合わせて、バレリーナを踊らせてみよう。

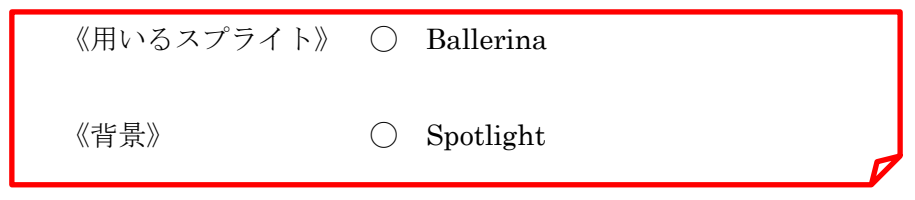

1 拡張機能の追加 を選び、表示された中から 音楽 を選ぶ。

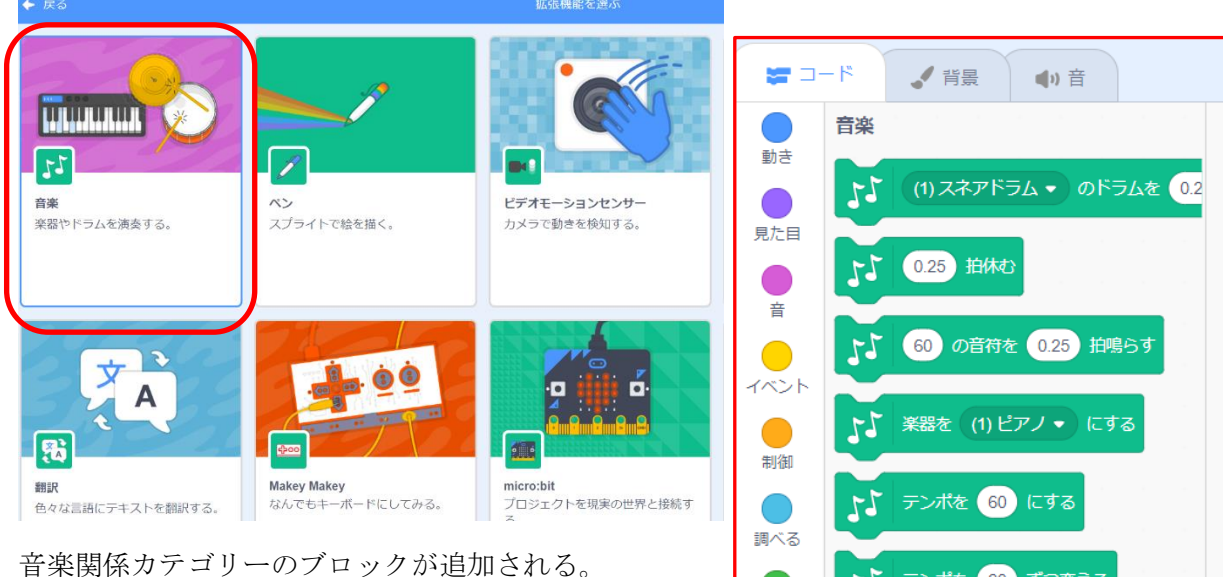

- 2 ブロック定義 のカテゴリーで、ブロックを作る を選び、「チューリップ」を作成する。(次ページ参照)
- 3 背景 にコードを作成する。

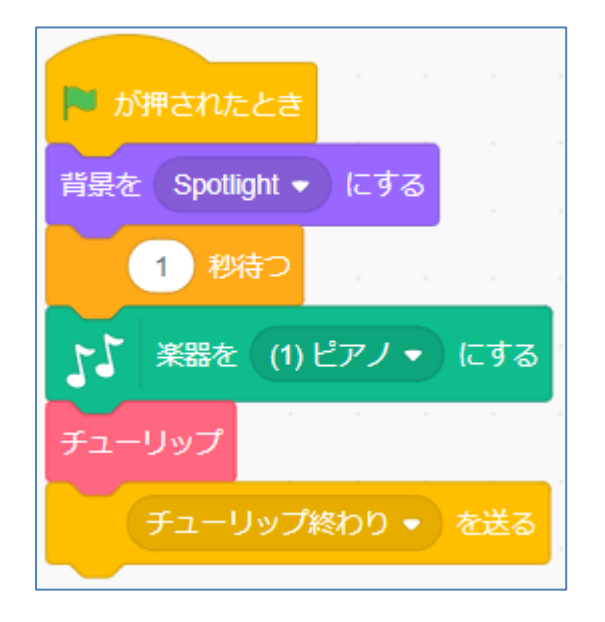

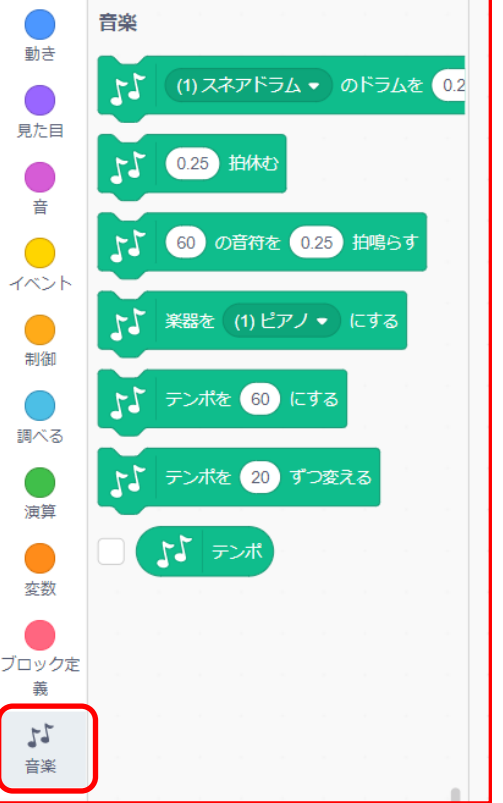

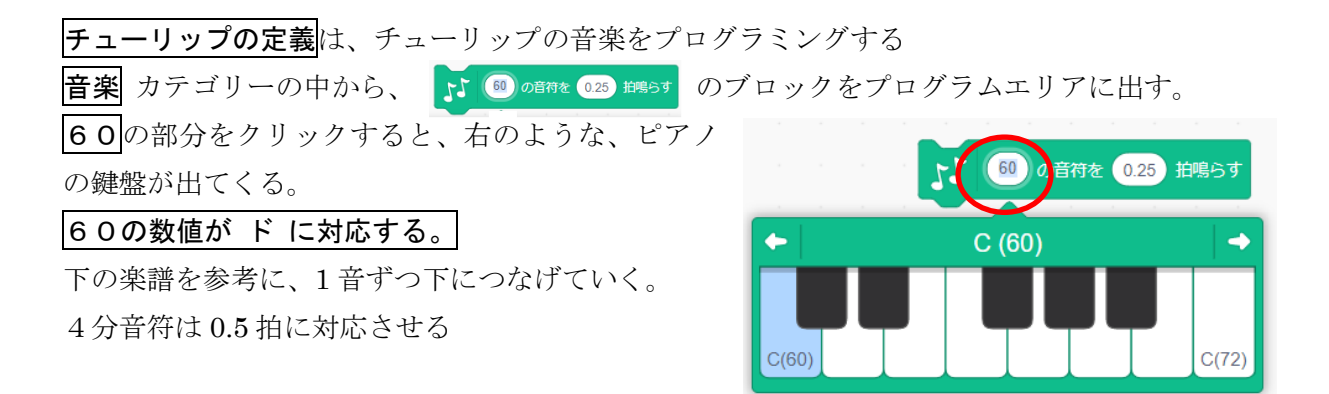

チューリップ

近藤 宮子 作詞作曲 井上 武士

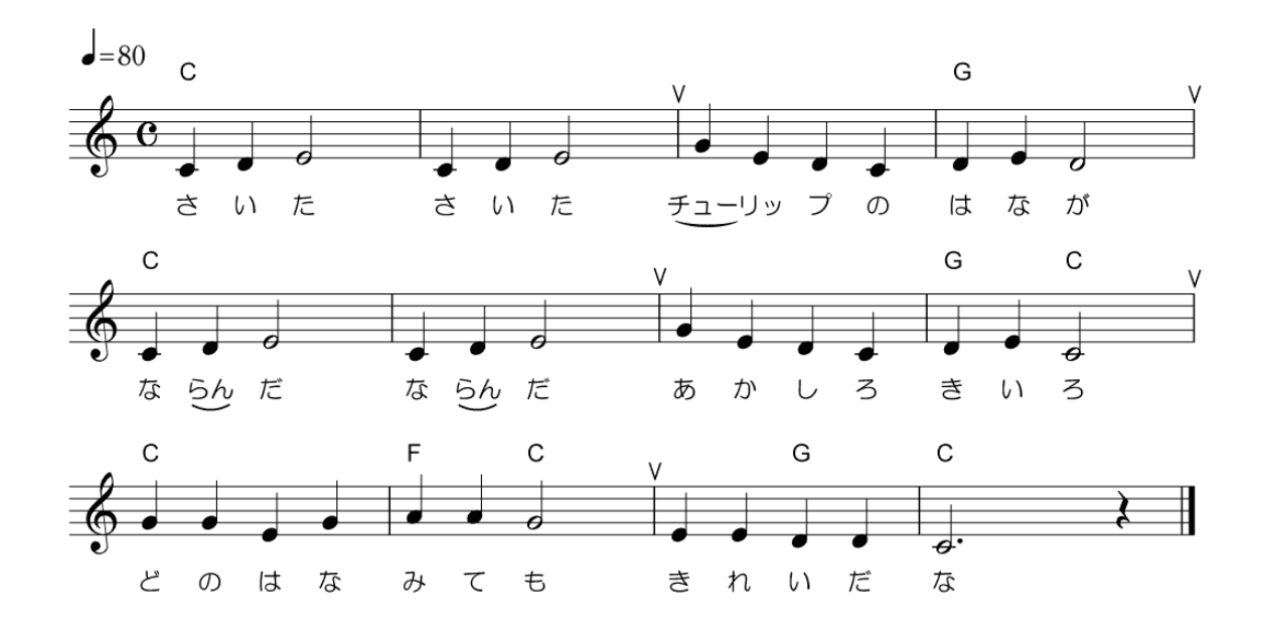

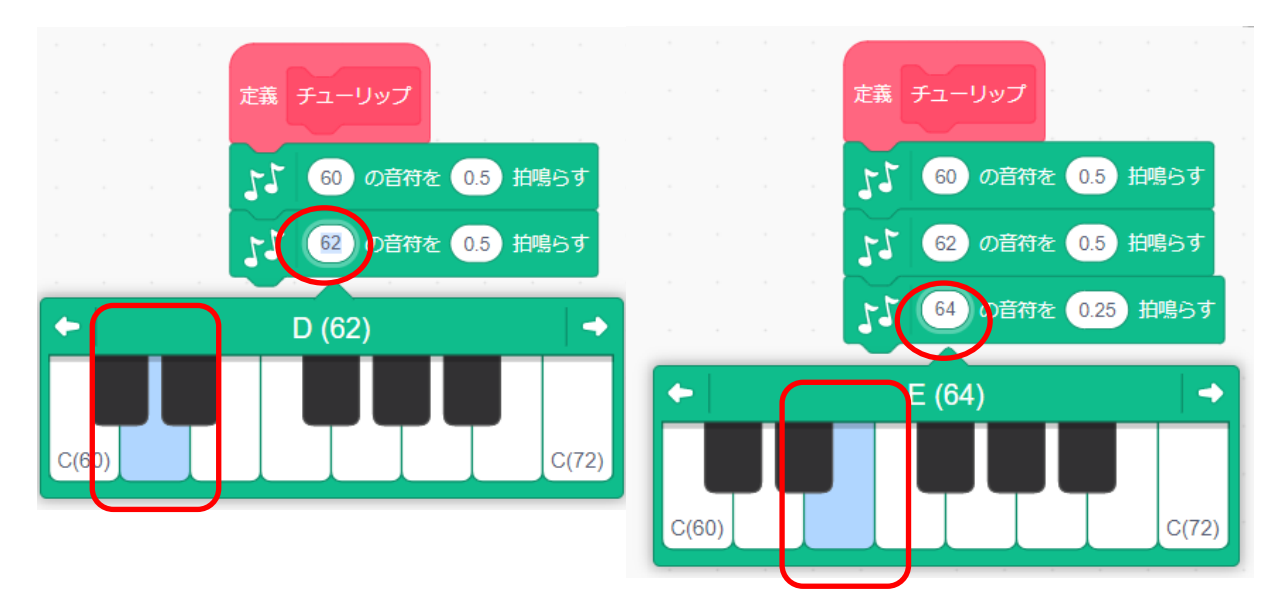

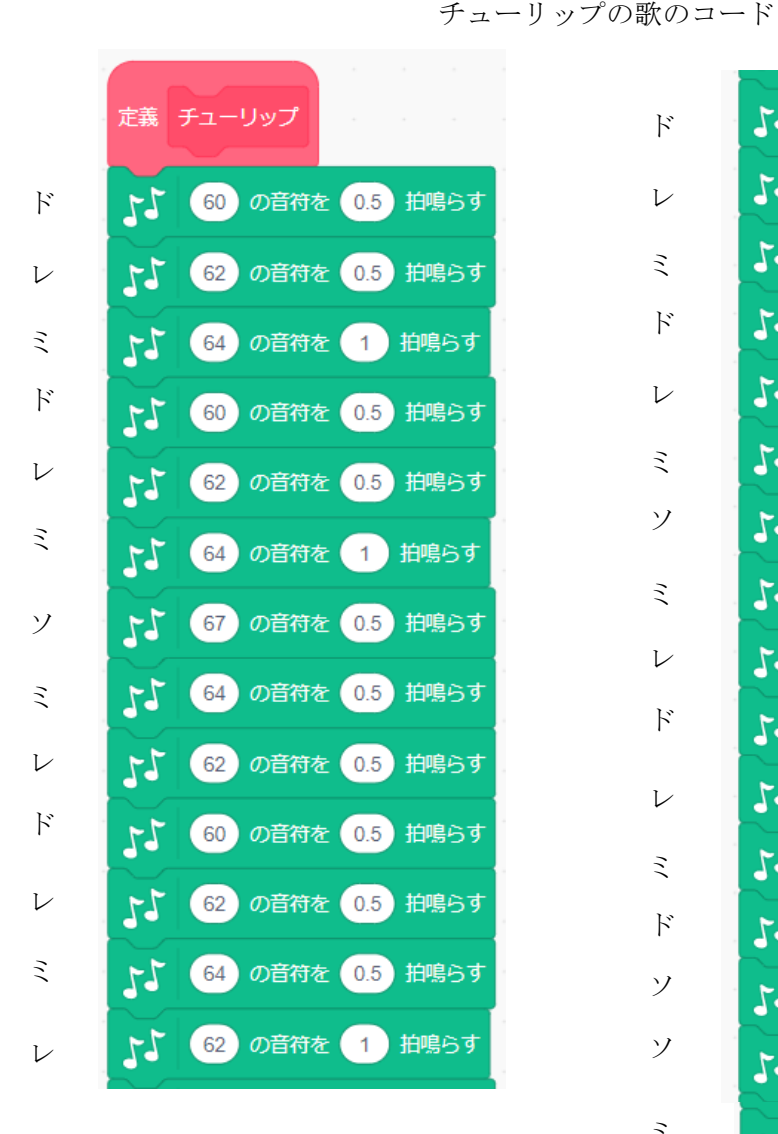

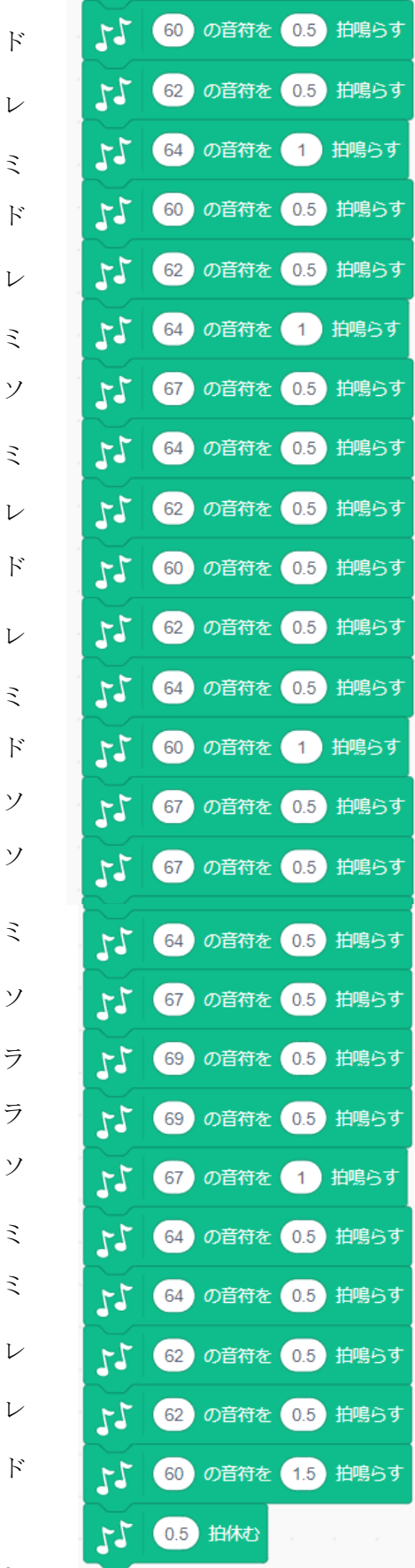

ミ

応用編 9

バレリーナのスプライトは下図のコードを作成する

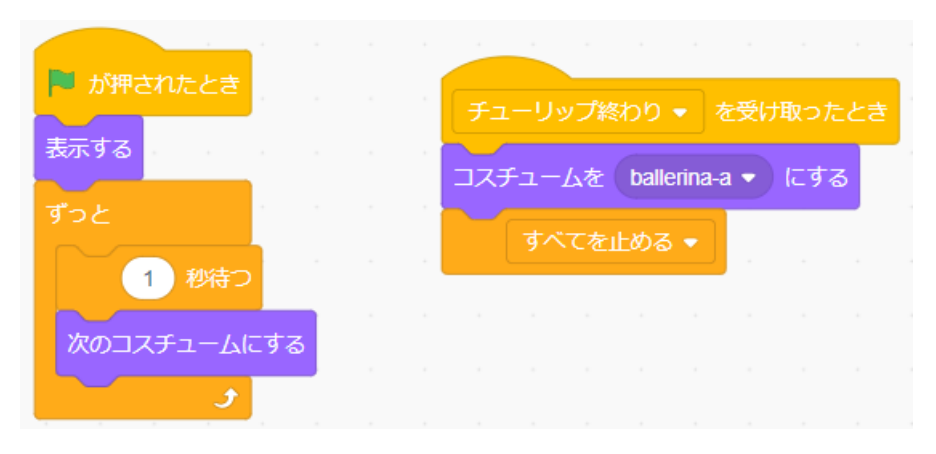

「チューリップ」が終わったら、背景を変えて、「かえるのうた」の輪唱をつくってみましょう。

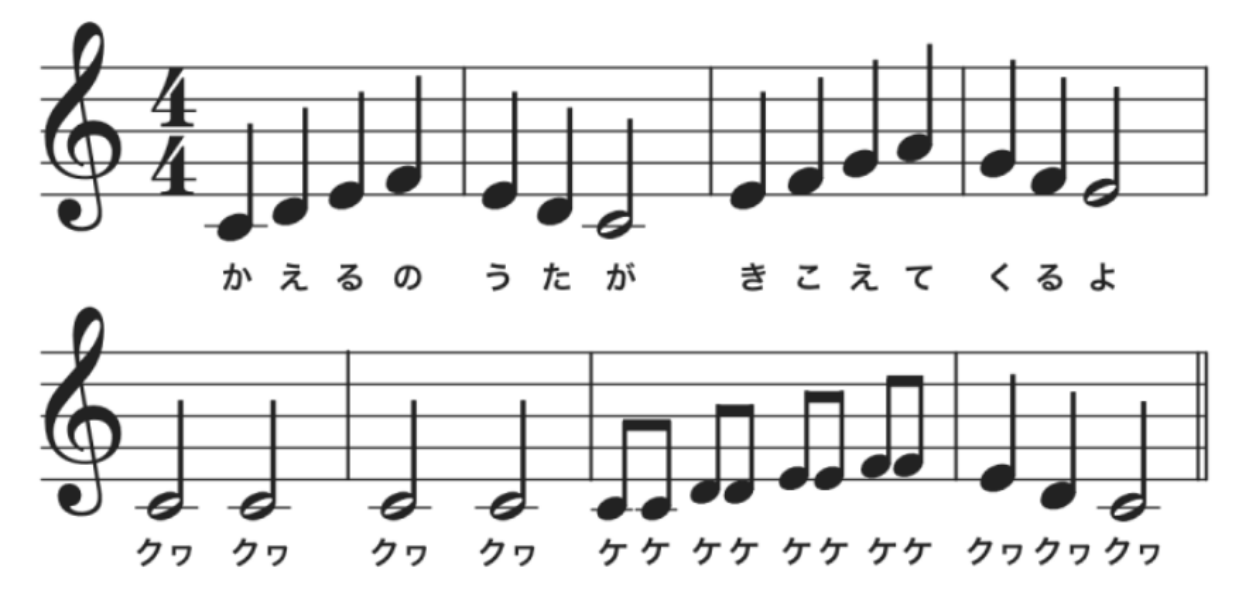